# FASZINATION ASTROFOTOGRAFIE AUF DEN SPUREN DER UNENDLICHKEIT

Teil 1

Michael Graus Michael Graus

# Was gehört alles zur Astrofotografie?

### Die Planeten

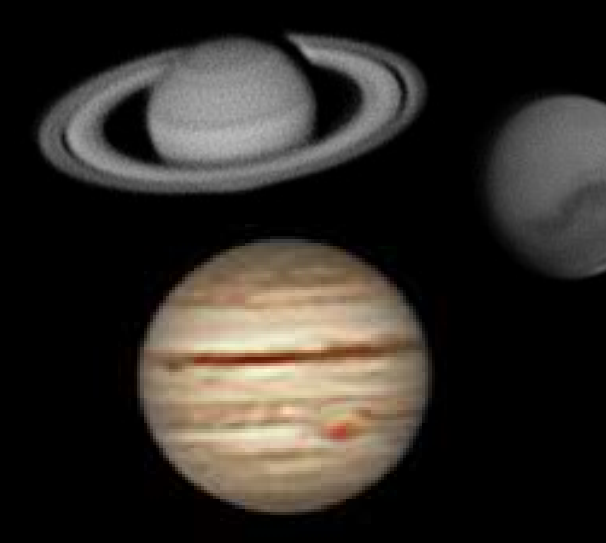

Die Sonne und vieles mehr

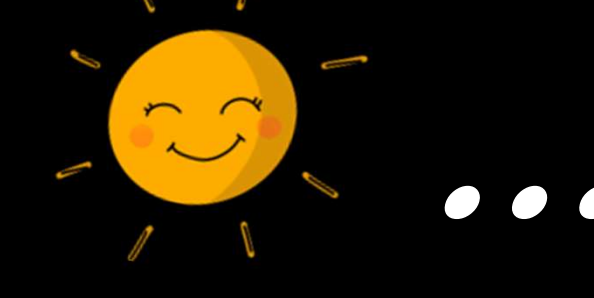

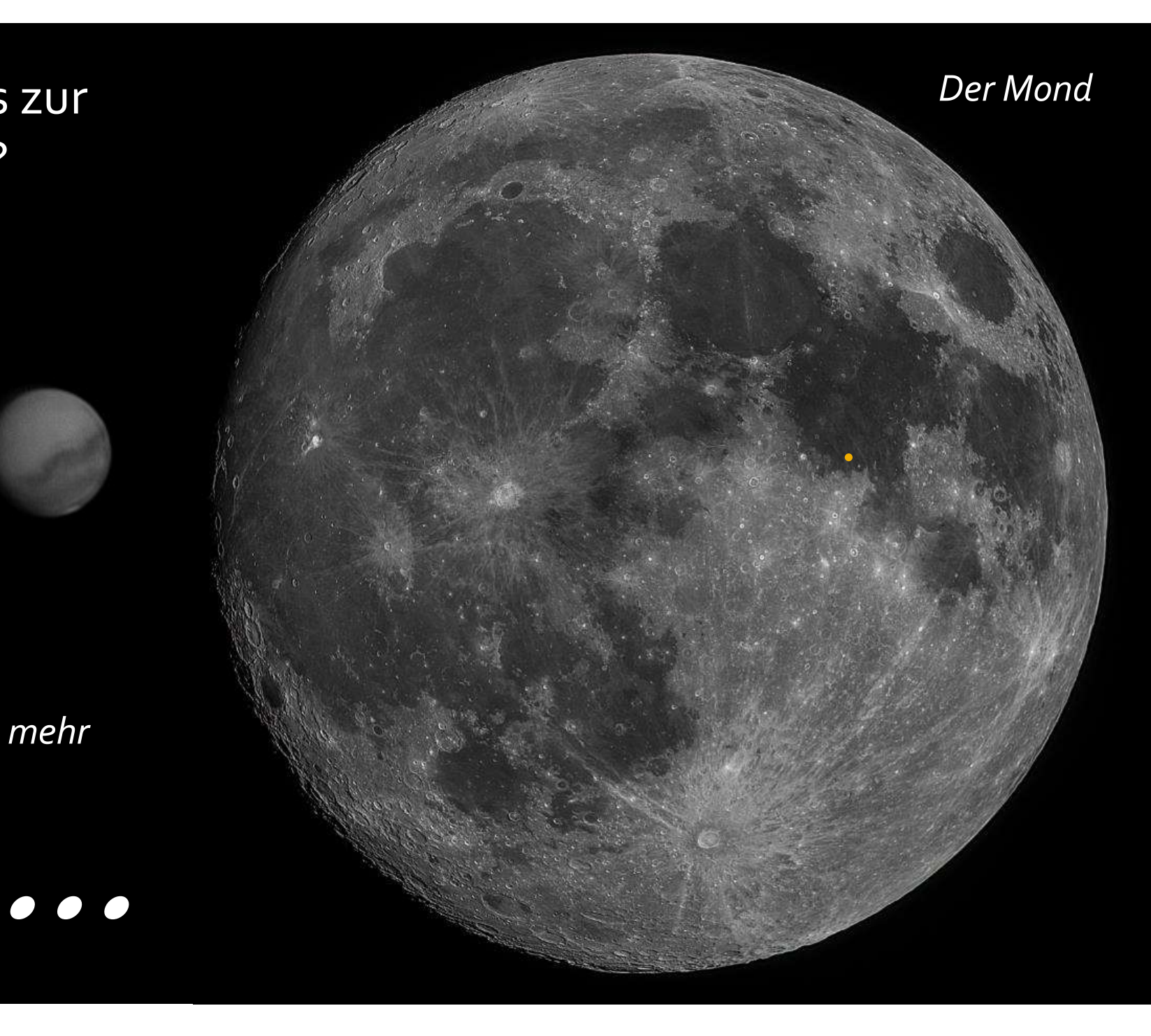

### Der Fokus in diesem Vortrag liegt auf der:

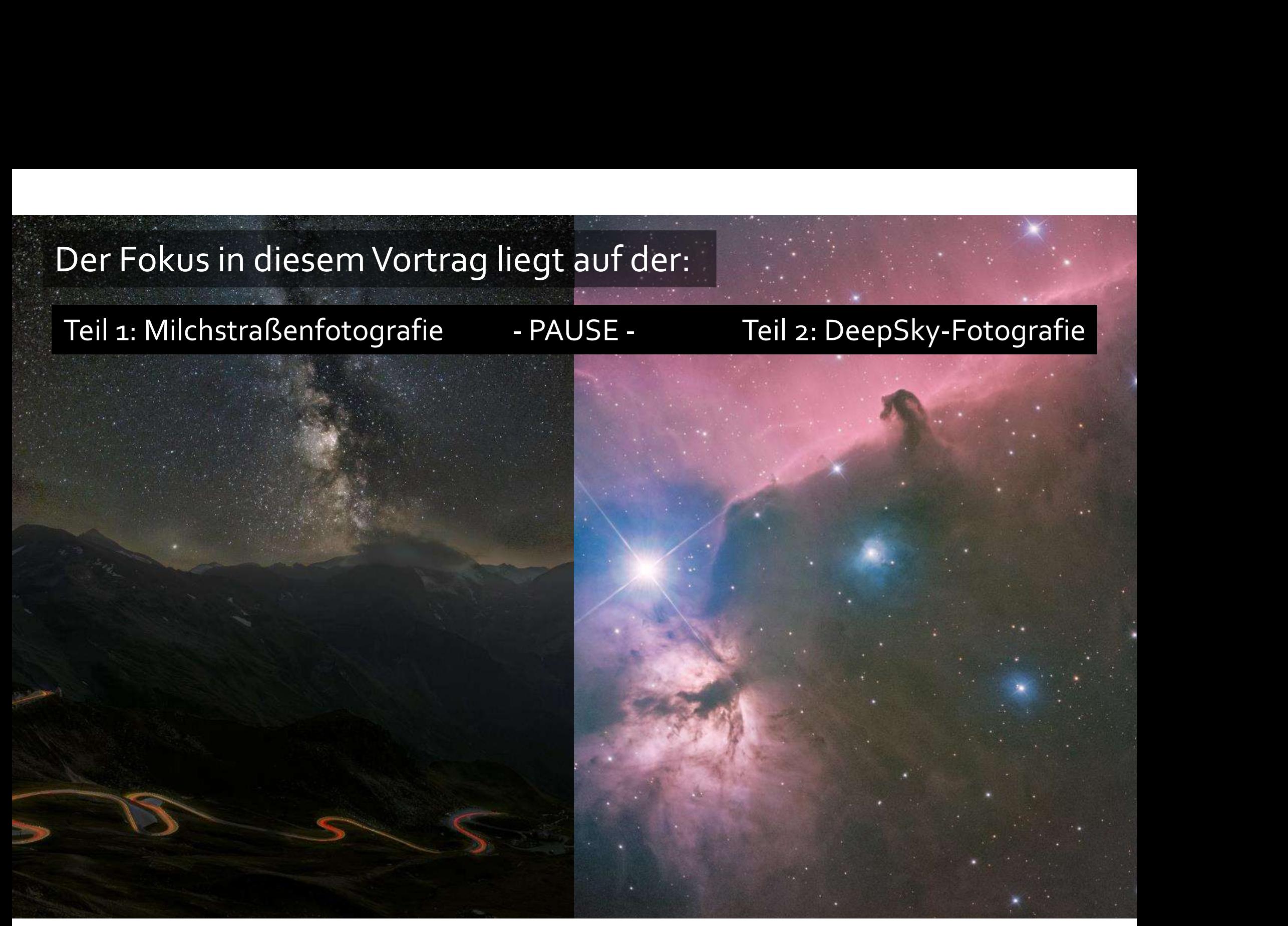

Kurzer Exkurs in die Astronomie: Die Milchstraße, unsere Heimatgalaxie als "künstlerische Darstellung"

Galactic Longitude

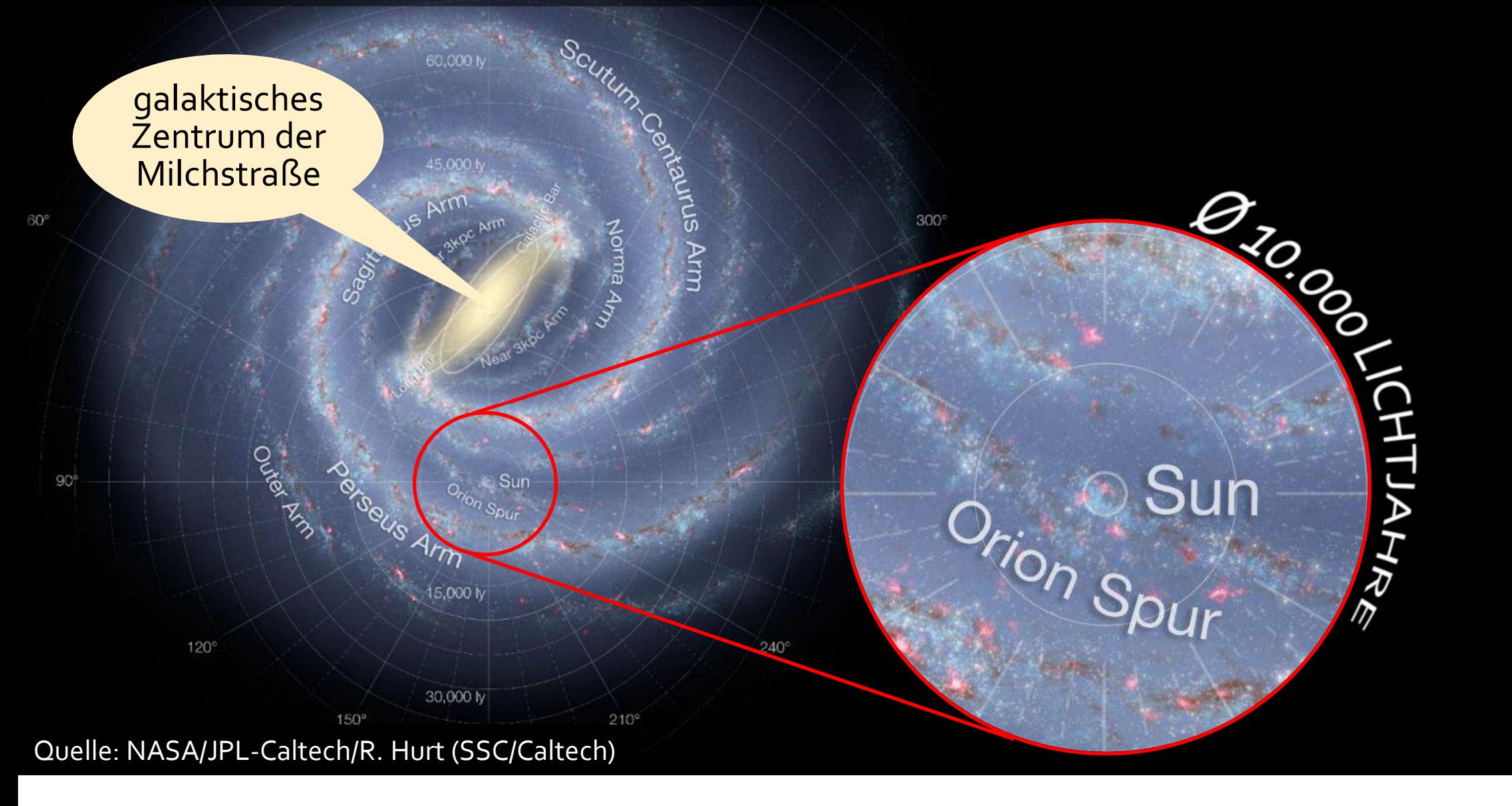

### Bei der Milchstraßenfotografie wollen wir Richtung des galaktischen Zentrums fotografieren.

Leider versperrt uns die Sonne von Mitte Oktober bis Mitte April die Sicht auf das Zentrum.

Mitte April ist das Zentrum dann in den frühen Morgenstunden sichtbar. Mitte Oktober in den späten Abendstunden.

Das Zentrum ist aber nur in der "astronomischen Nacht" gut sichtbar, die ca. 2-3 Stunden nach Sonnenuntergang beginnt und ca. 2-3 Stunden vor Sonnenaufgang endet.

Da auch Mondlicht stört, kommen nur Nächte um Neumond für die Milchstraßenfotografie in Frage.

Sommer

Frühjahr

Herbst  $\mathfrak{C}_{\mathbf{v}}$  Winter

### 1) das passende Datum finden, wann ich fotografieren kann Planung der Milchstraßenaufnahme, mit der App "Planit!"

Für erfolgreiche Milchstraßenfotografie kommen nur die Nächte rund um Neumond zwischen Mitte April und Mitte Oktober infrage.

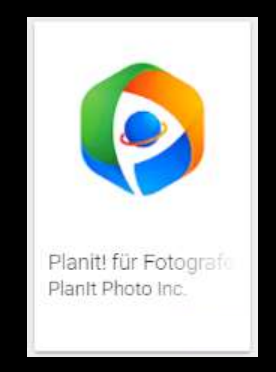

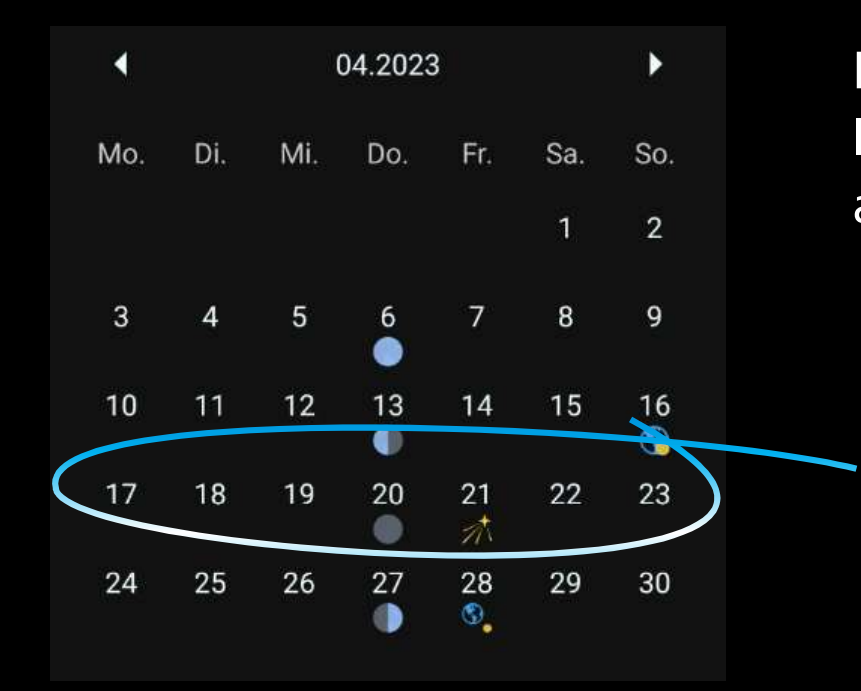

Die App kostet leider Geld  $\odot$ Ist es meiner Meinung nach aber wert.

### Planung der Milchstraßenaufnahme, mit der App "Planit!" 2) die passende Region finden, von wo ich fotografieren kann

(i<sup>+</sup> Bortle Skala: Klasse 4 (Land/Vorstadt Übergang)

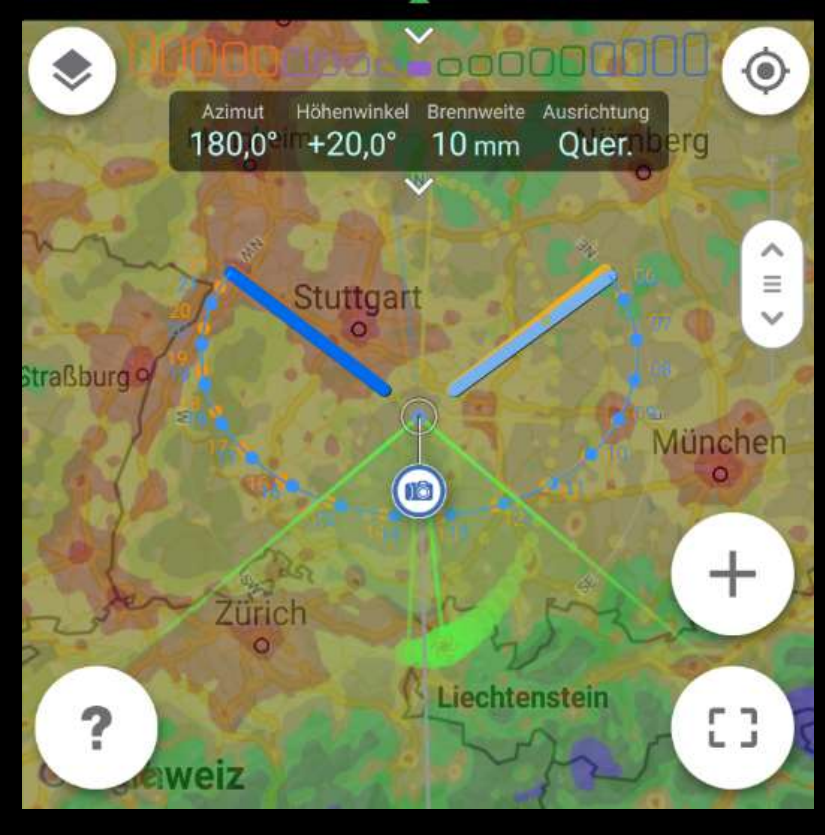

Es muss eine Region mit wenig örtlicher Lichtverschmutzung sein und keiner größeren Stadt in südlicher Richtung.

## Planung der Milchstraßenaufnahme, mit der App "Planit!" 3) den passende Standort finden, wo ich die Kamera aufbaue

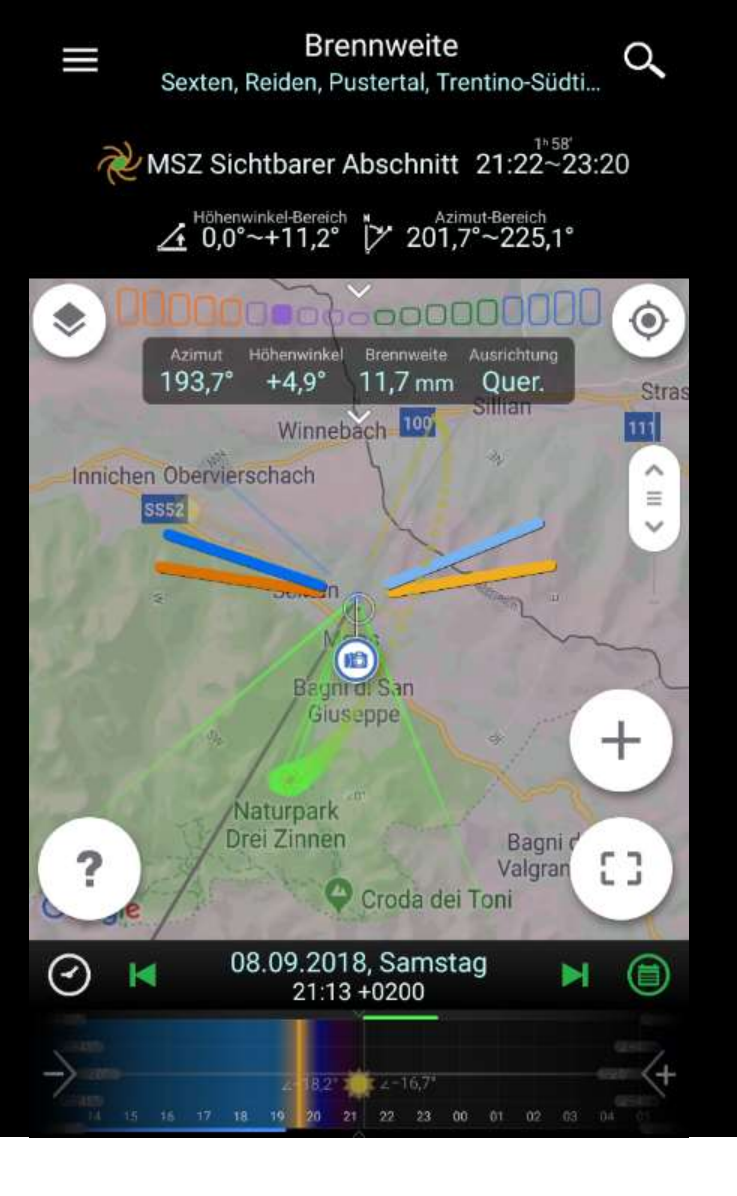

Jetzt gilt es, in der Zielregion einen Standort zu finden, der eine attraktive Landschaft oder einen schönen Vordergrund in Richtung Milchstraße bietet.

### Planung der Milchstraßenaufnahme, mit der App "Planit!" 4) Überprüfung der Aufnahme in der virtuellen Realität

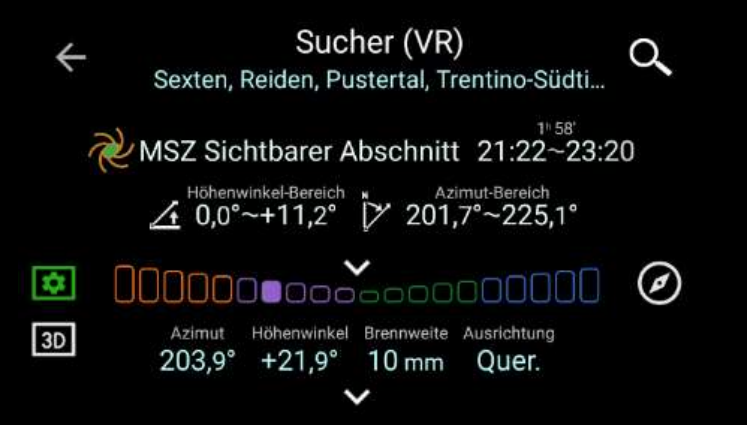

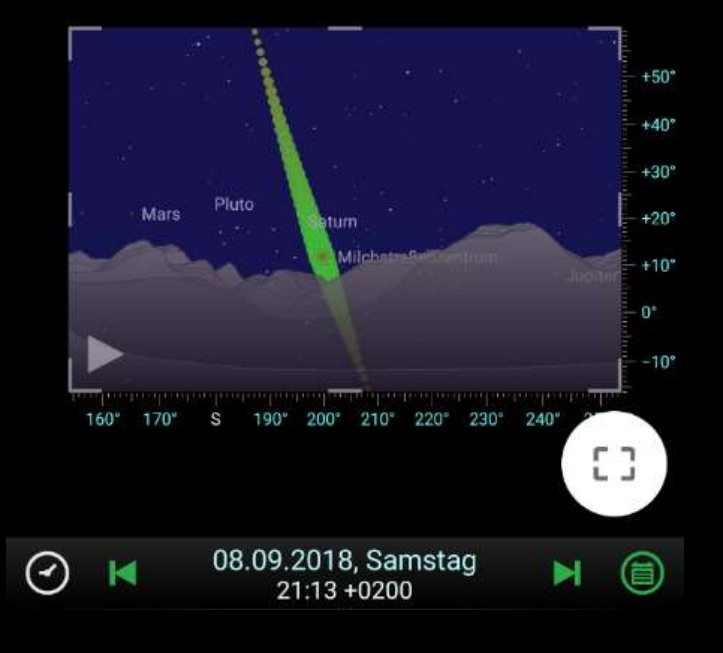

Vor allem bei Aufnahmen in den Bergen, kann man die Position der Milchstraße zu den Gipfeln im Vorfeld prüfen.

### Wenige Tage vor dem Termin hilft ein Wettercheck im Internet: Wie wolkenlos wird die Nacht sein?

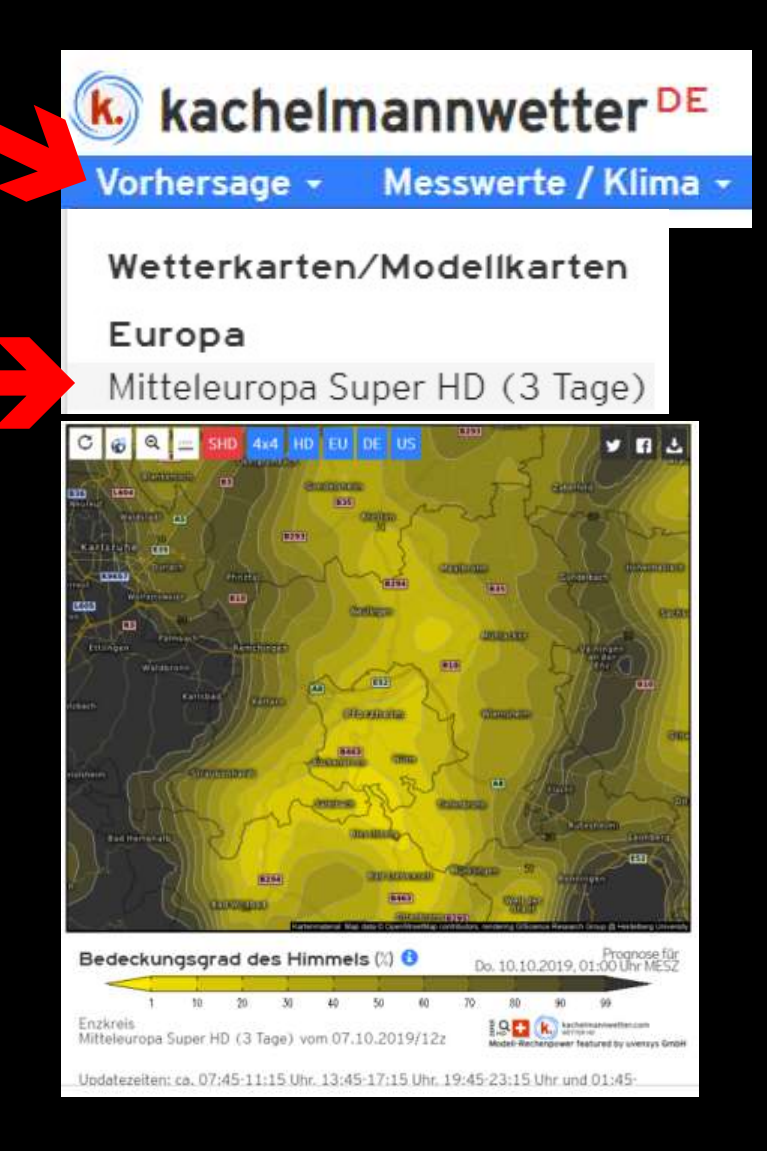

Z.B. bei Kachelmannwetter.de in der Vorhersage das Modell Mitteleuropa Super HD auswählen.

Kartenausschnitt wechseln zum Zielort.

Parameter wechseln auf Bedeckungsgrad des Himmels.

Termin wechseln auf Zieldatum.

DAUMEN DRÜCKEN!!!!

### Wenn die Planung geklappt und das Wetter mitgespielt hat:

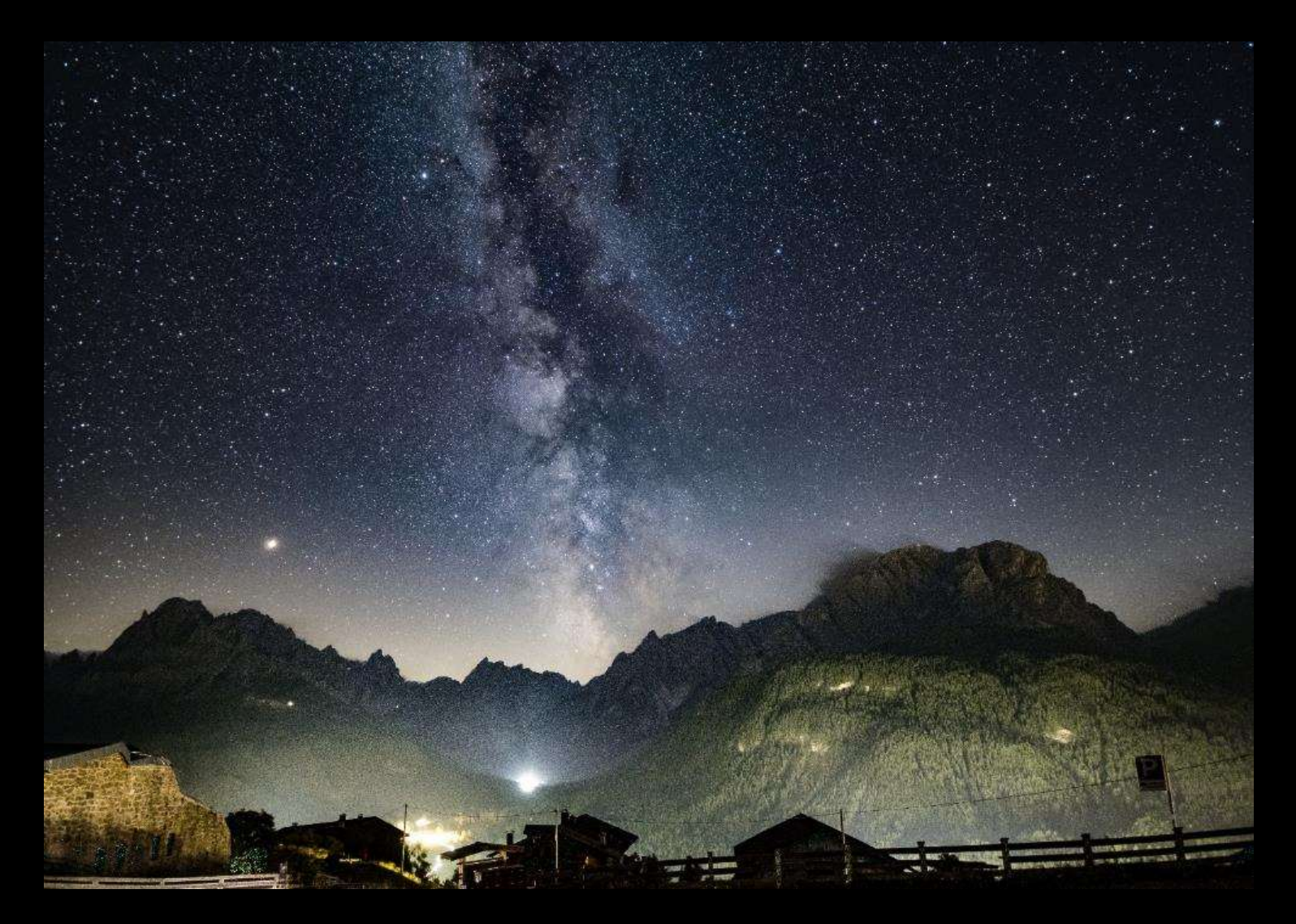

Sexten, Italien, 2018

### Welche Ausrüstung brauche ich für mein erstes Milchstrassenfoto?

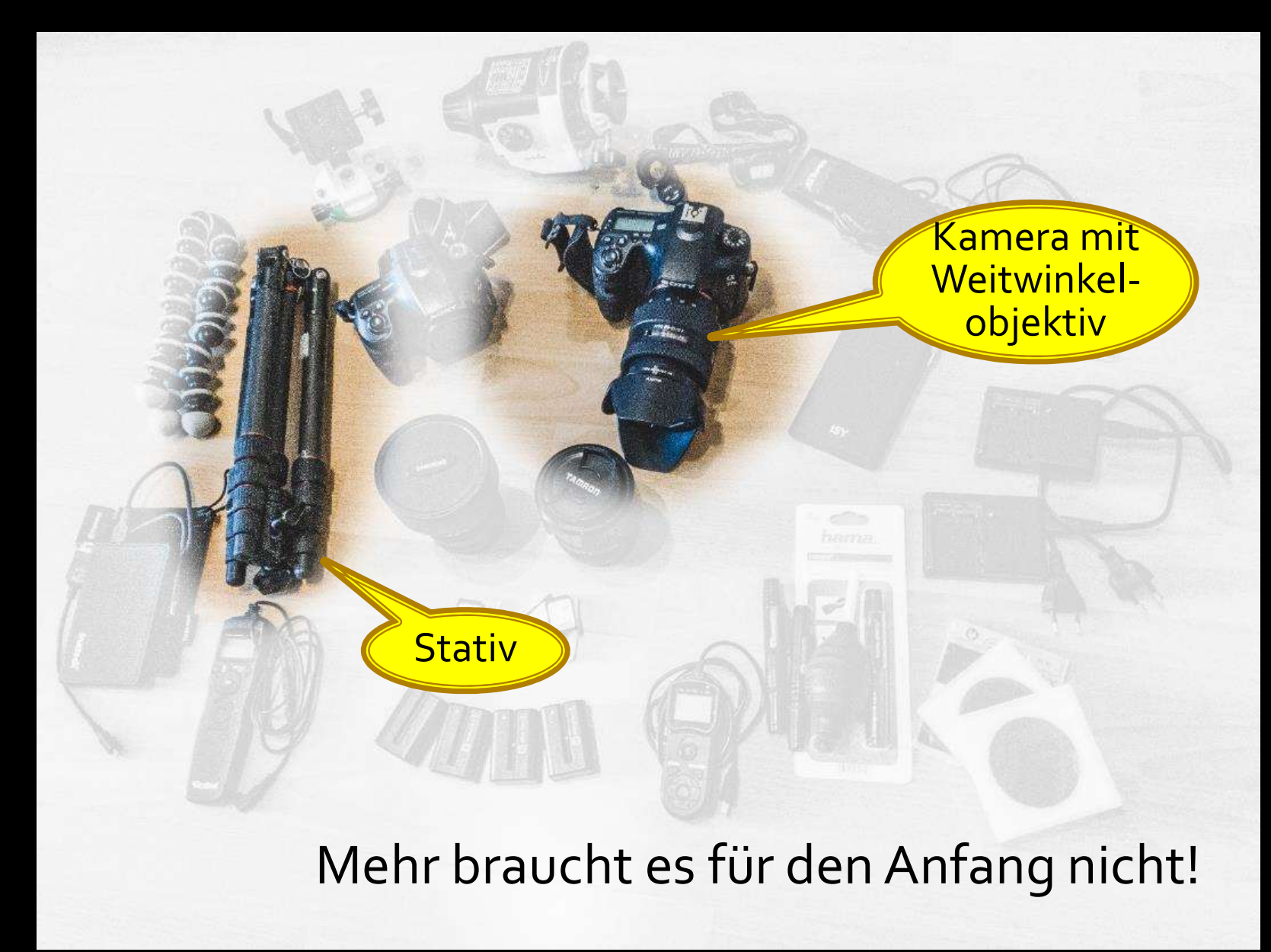

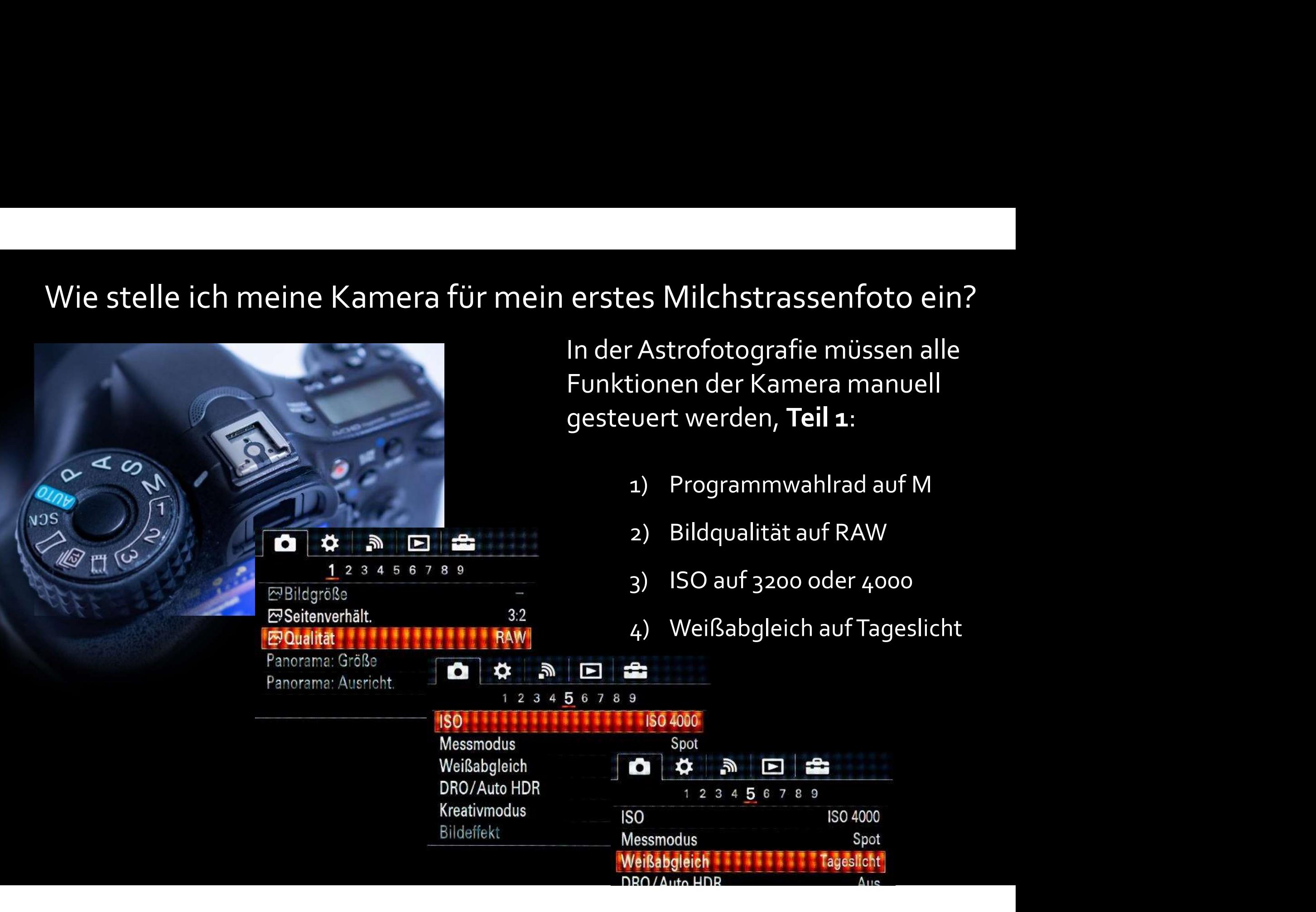

# Wie stelle ich meine Kamera für mein erstes Milchstrassenfoto ein?<br>In der Astrofotografie müssen alle<br>Funktionen der Kamera manuell

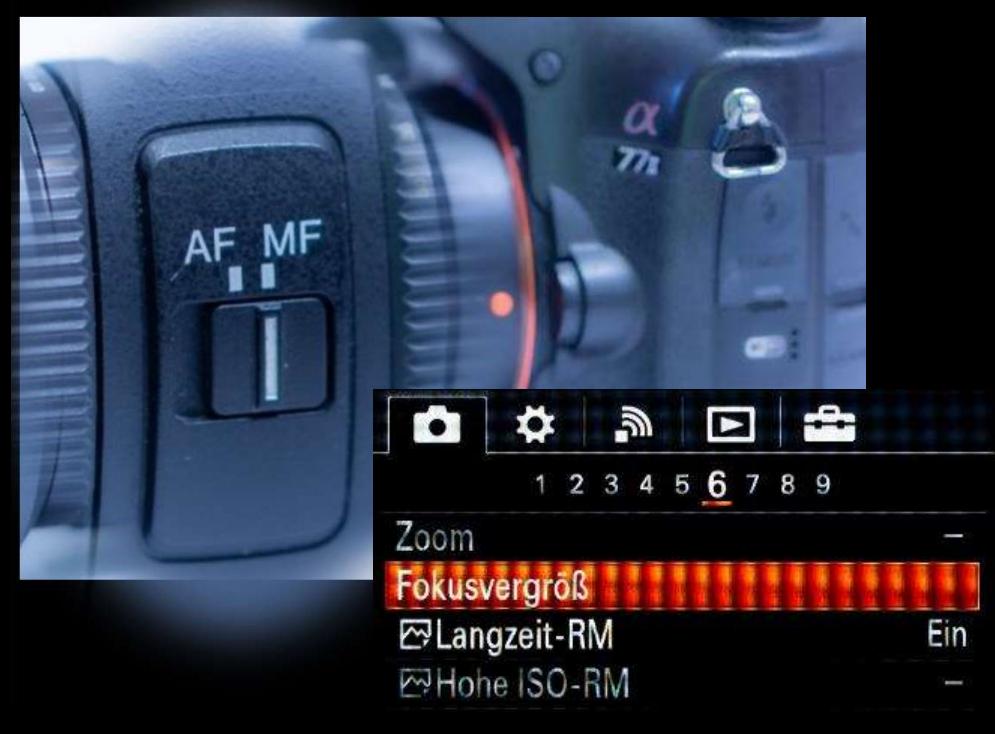

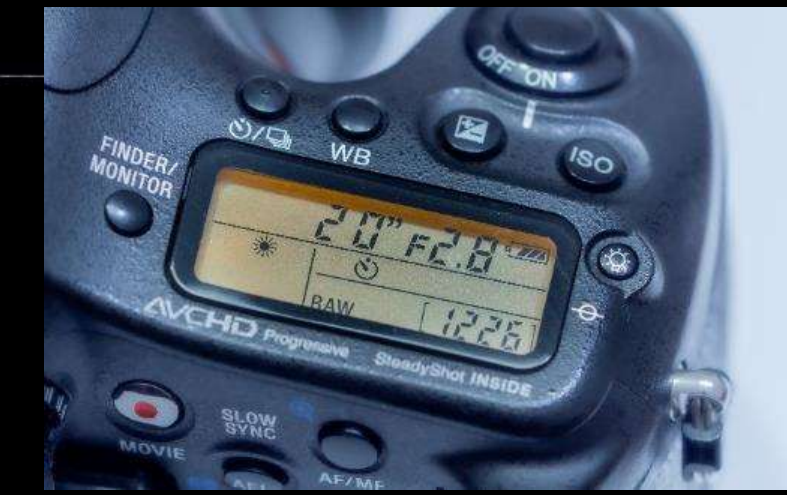

In der Astrofotografie müssen alle Funktionen der Kamera manuell gesteuert werden, Teil 2:

- 5) Manuellen Fokus einschalten.
- erstes Milchstrassenfoto ein?<br>In der Astrofotografie müssen alle<br>Funktionen der Kamera manuell<br>gesteuert werden, **Teil 2**:<br>5) Manuellen Fokus einschalten.<br>6) Zum Fokusieren die Fokus-<br>vergrößerung oder Fokuslupe im<br>LiveVie vergrößerung oder Fokuslupe im ites Milchstrassenfoto ein?<br>er Astrofotografie müssen alle<br>ktionen der Kamera manuell<br>teuert werden, **Teil 2**:<br>Manuellen Fokus einschalten.<br>Zum Fokusieren die Fokuslupe im<br>LiveView verwenden. Dann auf<br>einen markanten Stern einen markanten Stern vergrößern und den Fokus so ändern, dass der Stern möglichst klein erscheint. gestebert werden, Ten 2.<br>
5) Manuellen Fokus einschalten.<br>
6) Zum Fokusieren die Fokus-<br>
vergrößerung oder Fokuslupe im<br>
LiveView verwenden. Dann auf<br>
einen markanten Stern vergrößern<br>
und den Fokus so ändern, dass der<br>
St 5) Manuellen Fokus einschalten.<br>
6) Zum Fokusieren die Fokus-<br>
vergrößerung oder Fokuslupe im<br>
LiveView verwenden. Dann auf<br>
einen markanten Stern vergrößern<br>
und den Fokus so ändern, dass der<br>
Stern möglichst klein ersche Folder 20 Selbstauslöser auf 10 Selbstauslöser<br>10 Selbstauslöserung oder Fokuslupe im<br>19 Selbstauslöser auf 10 Sehr auf 10 Selbstauslöser<br>10 Selbstauslöser auf 10 Sekunden<br>10 Selbstauslöser auf 10 Sekunden<br>10 Selbstauslöse vergrößerung oder Fokuslupe im<br>LiveView verwenden. Dann auf<br>einen markanten Stern vergrößern<br>und den Fokus so ändern, dass der<br>Stern möglichst klein erscheint.<br>7) Belichtungszeit 20 Sekunden<br>8) Blende so weit auf wie mögli
- 
- 
- 
- 

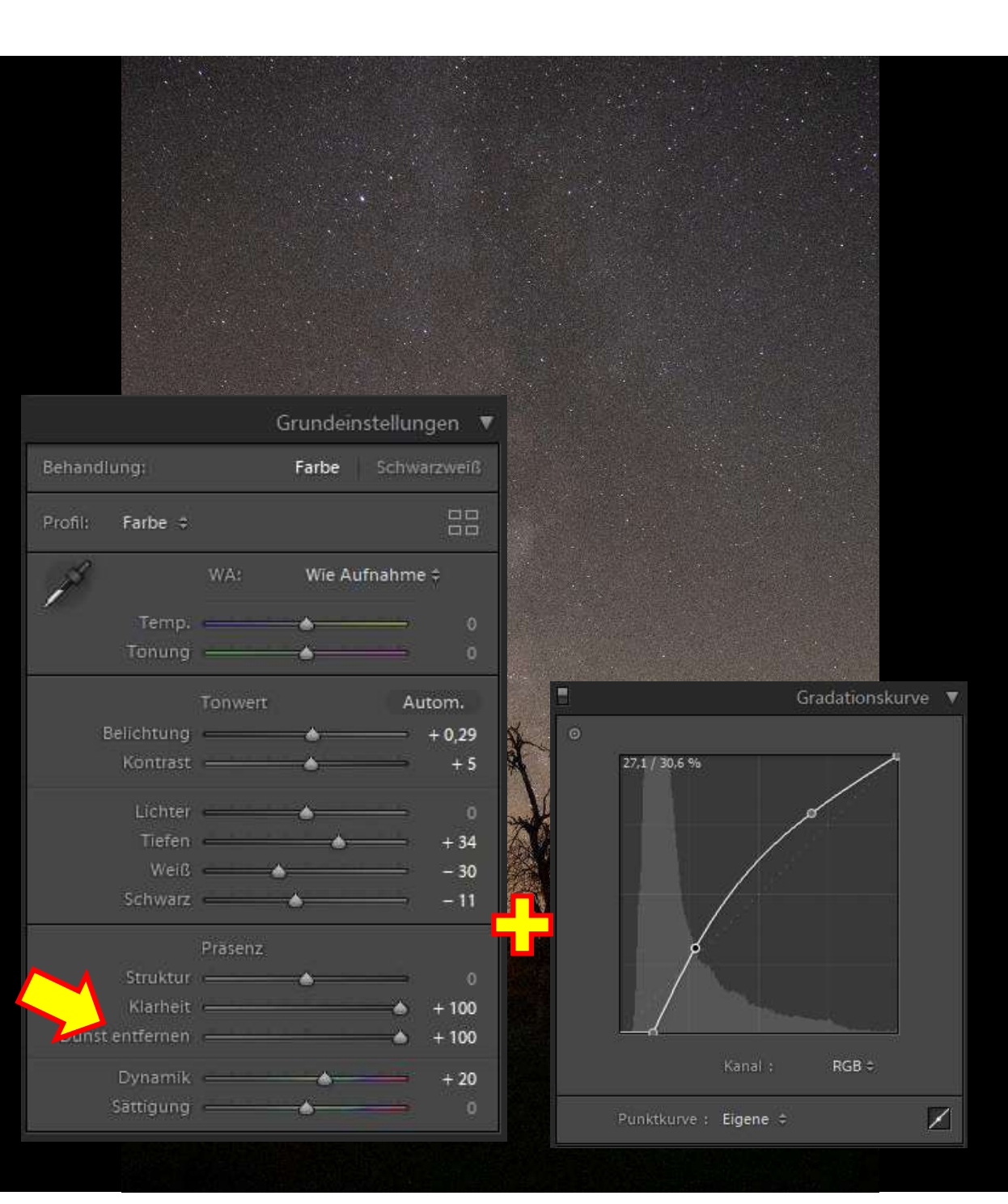

# Yippie! Mein erstes Yippie! Mein erstes<br>Milchstrassenbild !?!<br>1) Die Kontraste der Milchstrasse

Yippie! Mein erstes<br>Milchstrassenbild !?!<br>1) Die Kontraste der Milchstrasse<br>müssen in einer Bildbearbeitungs-<br>software "gestreckt" werden! müssen in einer Bildbearbeitungssoftware "gestreckt" werden!

1) Die Kontraste der Milchstrasse<br>müssen in einer Bildbearbeitungs-<br>software "gestreckt" werden!<br>In Ligthroom oder Photoshop z.B.<br>sollten die Regler "Klarheit" und<br>"Dunst entfernen" sehr weit nach<br>rechts.<br>2) Und / oder die ppie! Mein erstes<br>|chstrassenbild !?!<br>|Die Kontraste der Milchstrasse<br>|müssen in einer Bildbearbeitungs-<br>|software "gestreckt" werden!<br>|In Ligthroom oder Photoshop z.B.<br>|sollten die Regler "Klarheit" und<br>|punst entfernen" sollten die Regler "Klarheit" und "Dunst entfernen" sehr weit nach rechts.

wird geändert.

Gut das wir in RAW fotografiert haben…

Leider rauscht die Kamera bei schwachem Licht sehr stark!

Will man das Rauschen reduzieren, muss man im gleichen Maß länger belichten! Die Sterne zeichnen aufgrund der Erdrotation dann aber schon Kreise.

**Eine Sternschnuppe**  $\bigcirc \circ \circ$ 

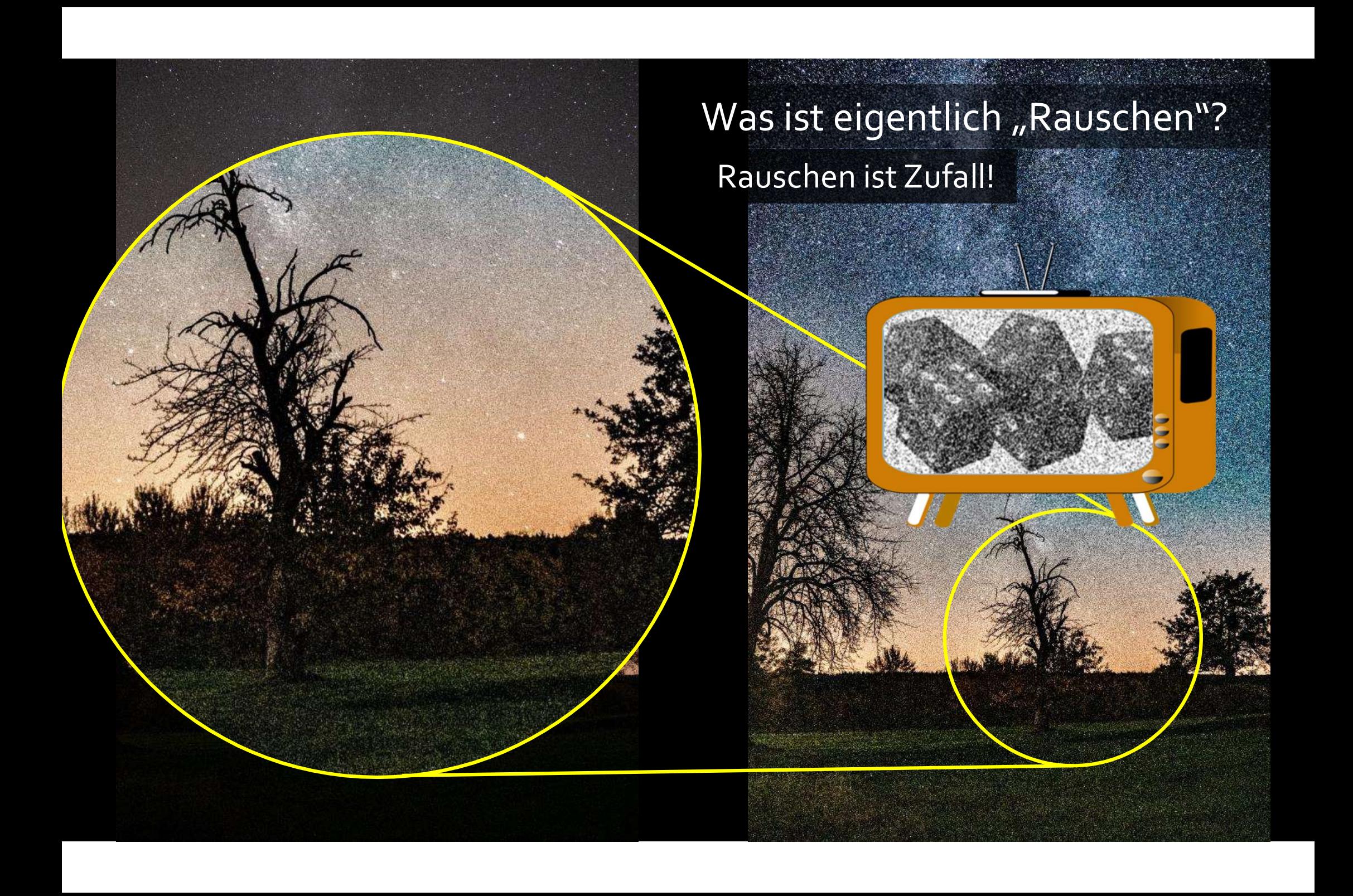

### Den Zufall kann man "rausrechnen"

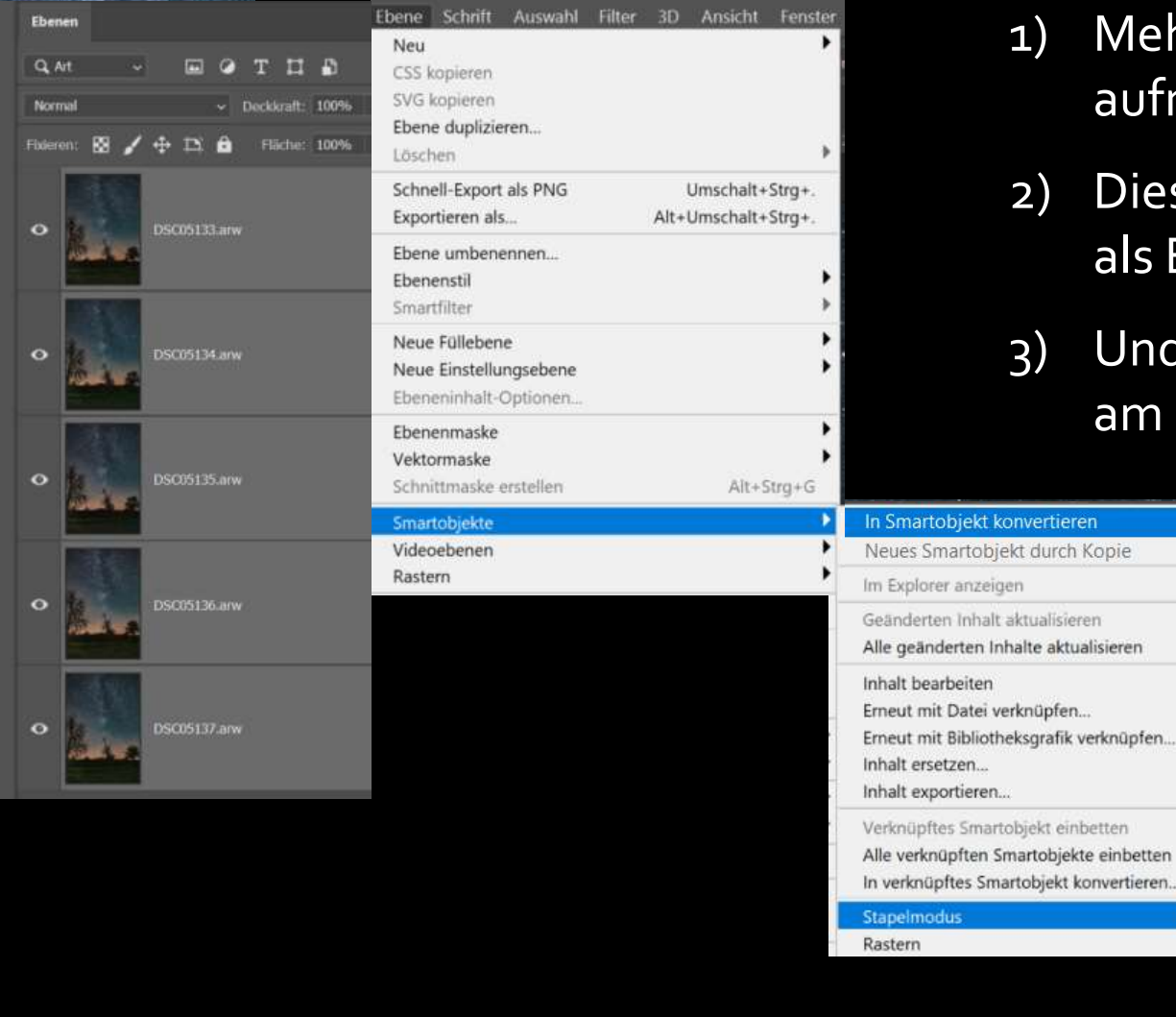

- 1) Mehrere Bilder hintereinander aufnehmen.
- **2) Ufall kann man "rausrechnen"**<br>
1) Mehrere Bilder hintereinander<br>
2) Diese Bilder in der Bildbearbeitung<br>
1) Diese Bilder in der Bildbearbeitung<br>
1) Und miteinander verrechnen, hier<br>
1) Und miteinander verrechnen, hier<br> Zufall kann man "rausrechnen"<br>1) Mehrere Bilder hintereinander<br>1) Diese Bilder in der Bildbearbeitung<br>1) Diese Bilder in der Bildbearbeitung<br>1) Und miteinander verrechnen, hier als Ebenen stapeln.
- am Beispiel Photoshop.

Ohne Bereich Entropie Kurtosis Maximum Median Minimum Mittelwert Neigung

eigen

## Das Ergebnis für den Vordergrund kann sich sehen lassen. Nur die Sterne sind aufgrund der Erdrotation verschwommen.

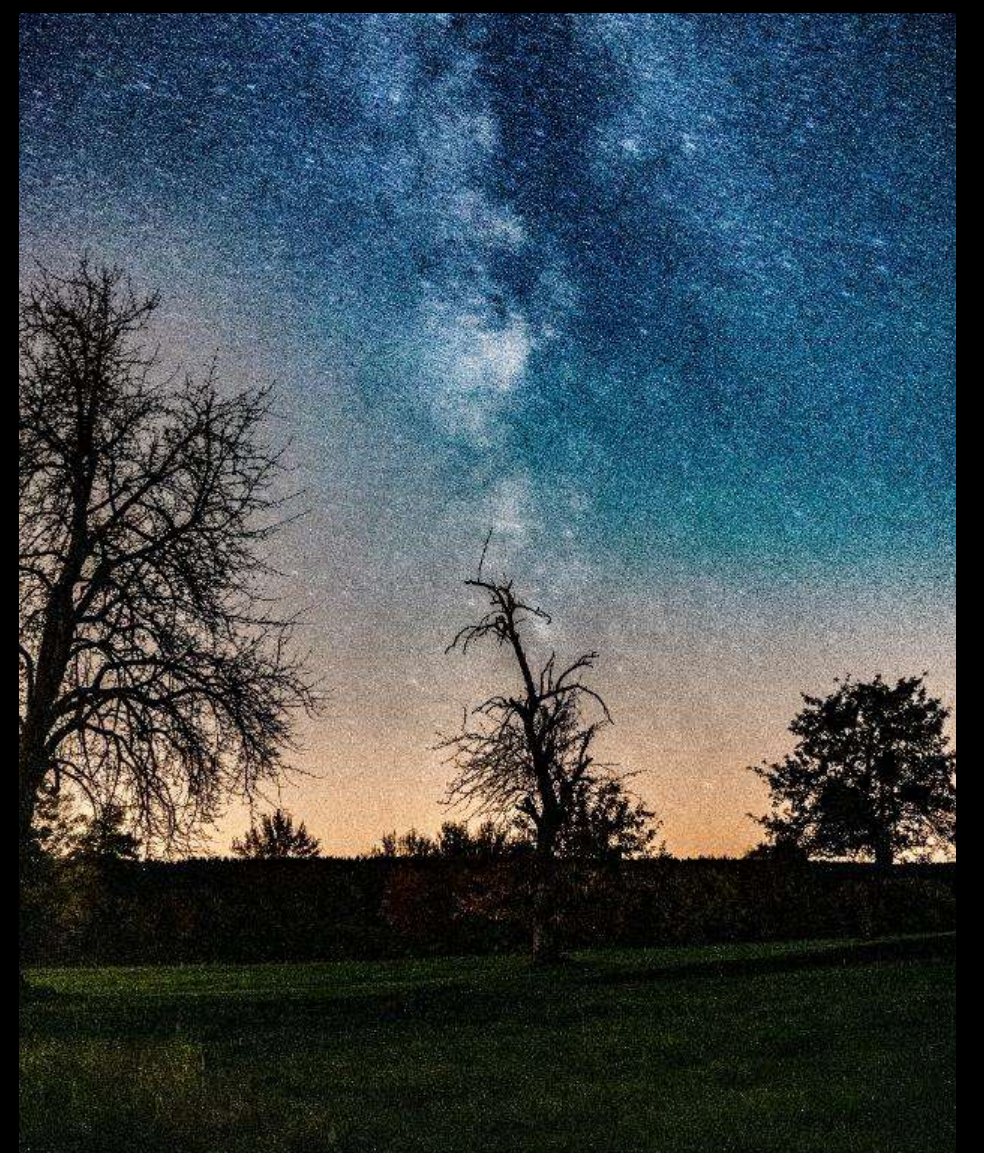

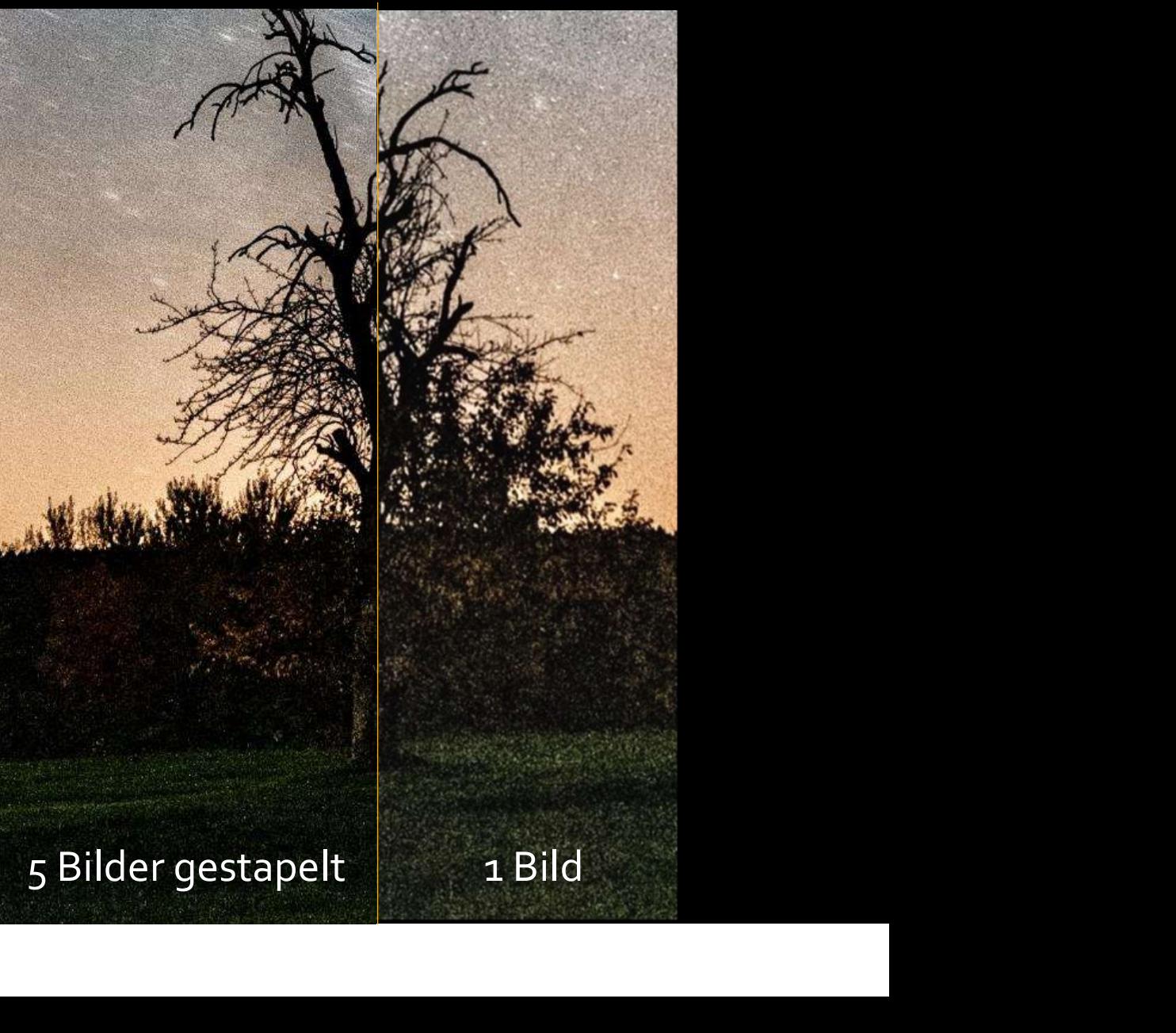

Um scharfe, rauscharme Sterne zu bekommen, muss man die Bilder in der Bildbearbeitung zueinander so ausrichten, dass die Sterne exakt übereinander liegen.

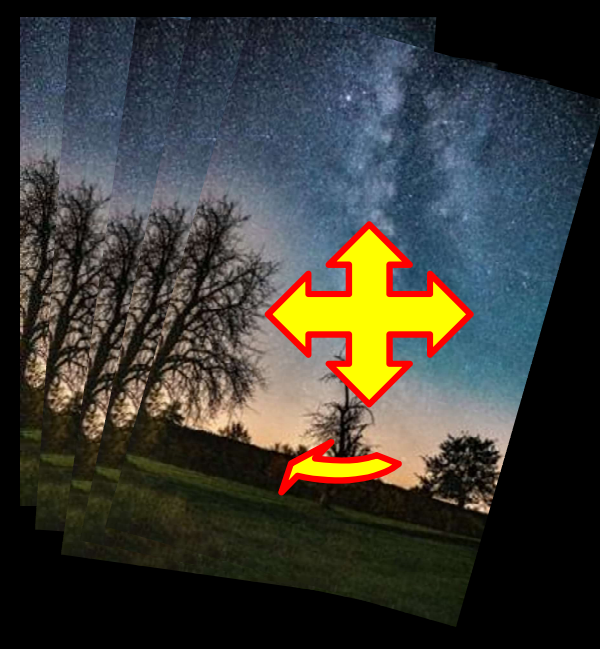

Und dann das Rauschen wieder rausrechnen.

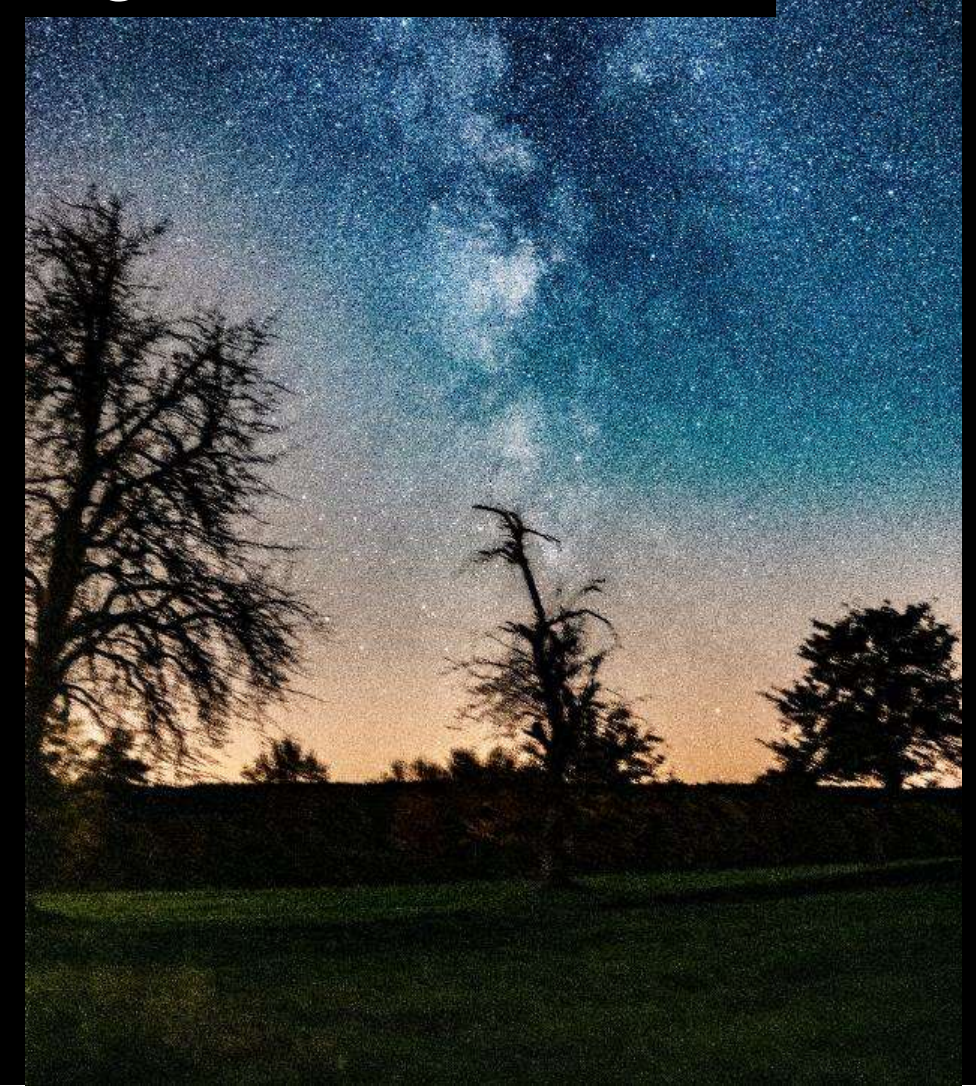

### In der Bildbearbeitung werden schließlich Vordergrund & Milchstraße ineinander komponiert.

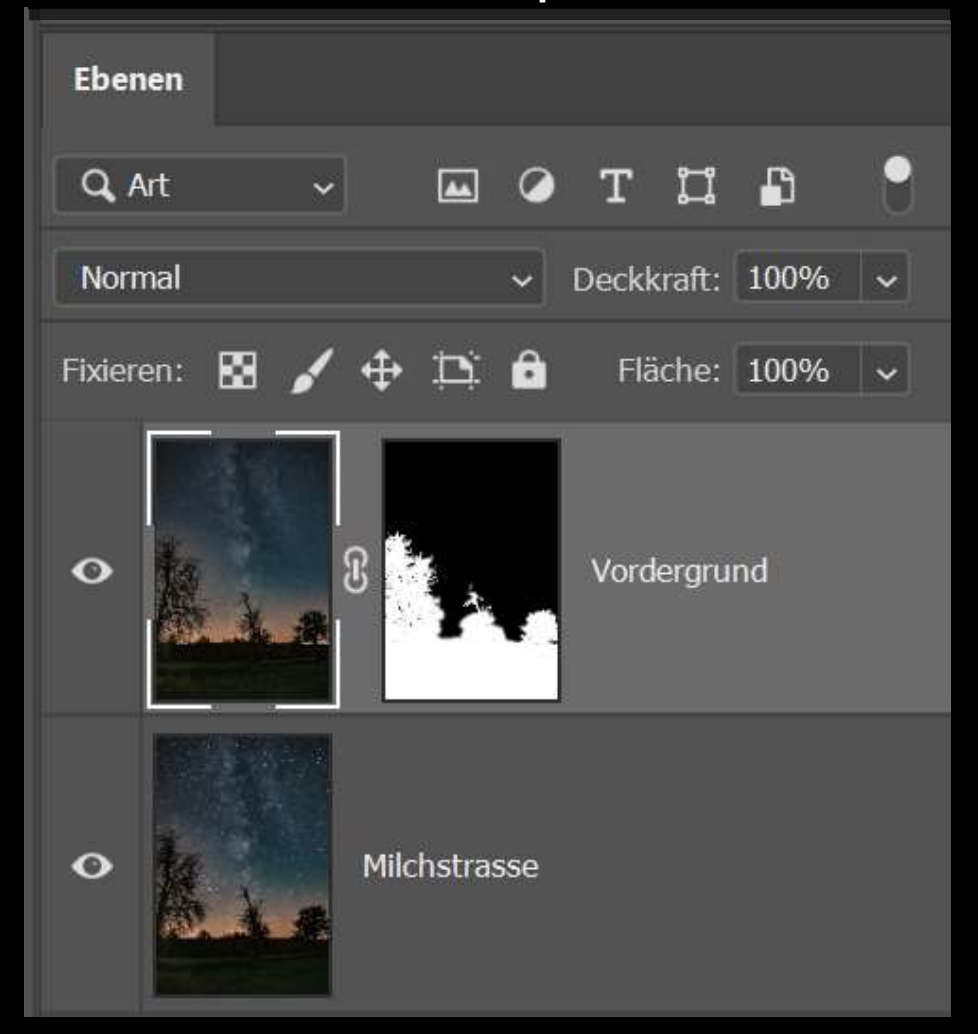

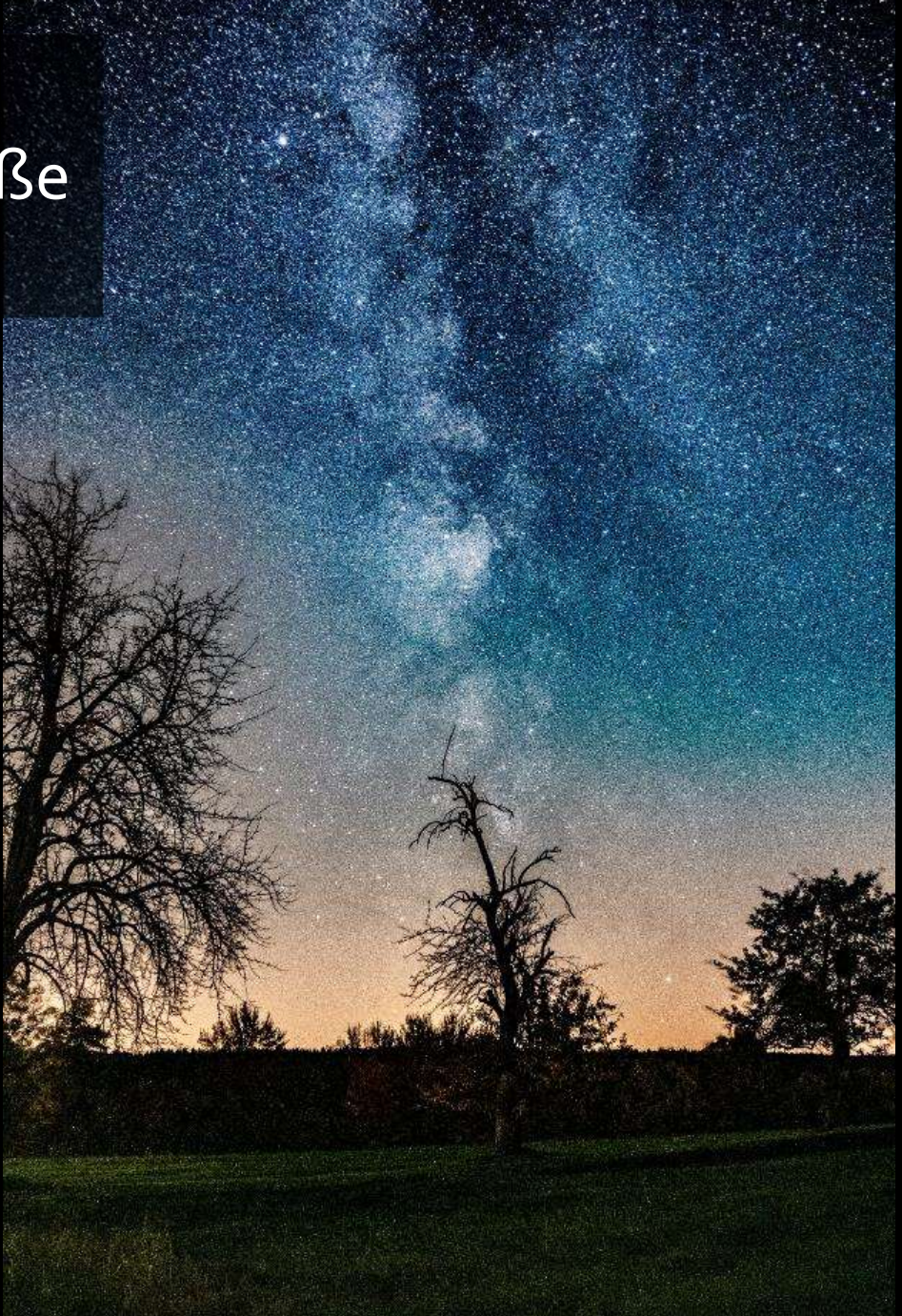

Viele Einzelaufnahmen und eine umfangreiche Bildbearbeitung sorgen für attraktive Milchstraßenaufnahmen.

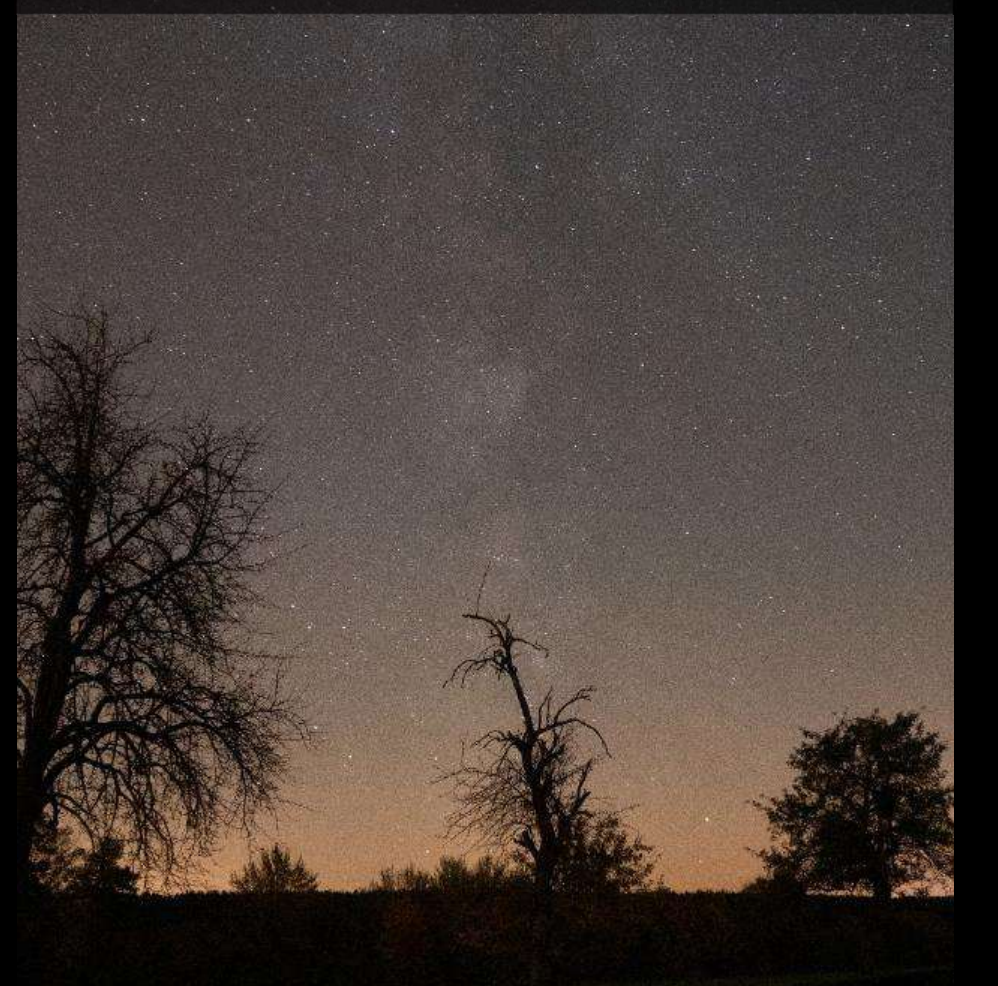

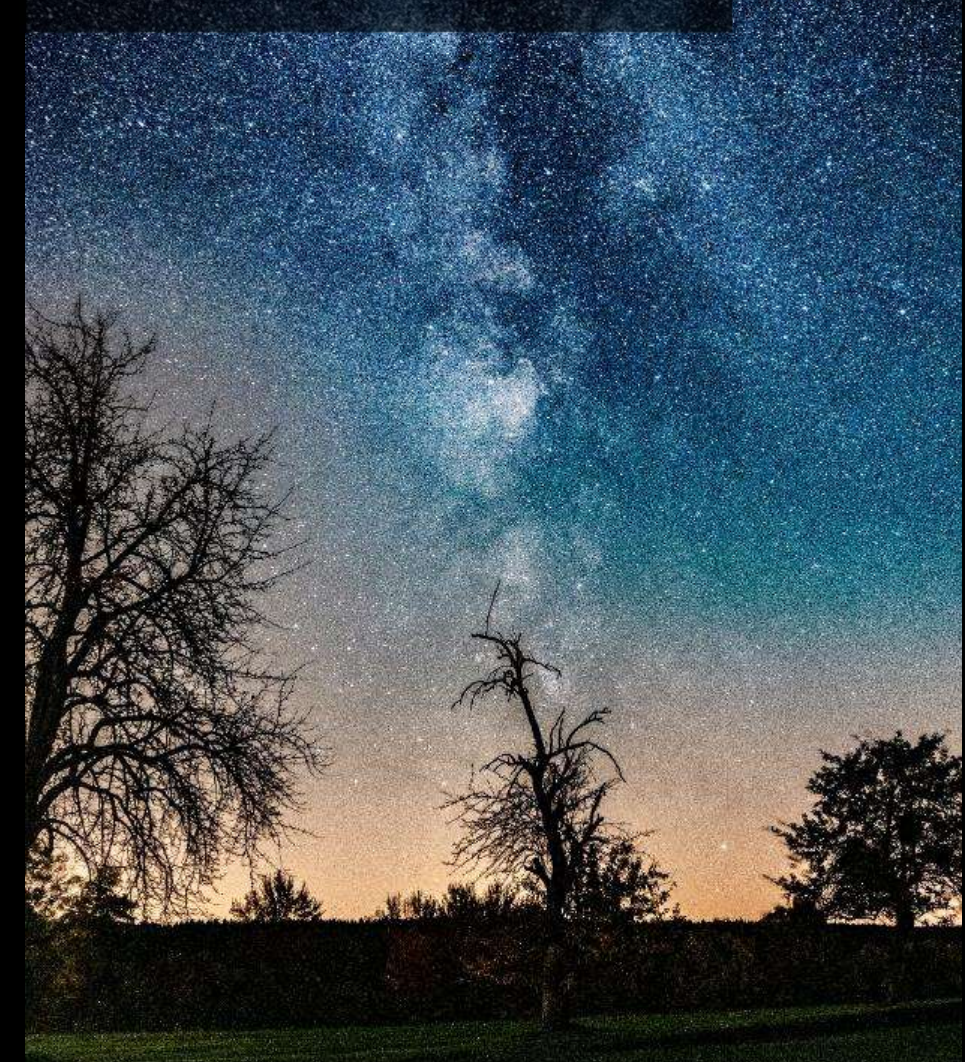

Schwarzwald, 2017

### Bei der Milchstraßenfotografie schadet Übung nicht

Schwarzwald, 2017 St. Moritz, 2021

Die astronomische Eieruhr, auch NACHFÜHRUNG genannt. MMMM Und natürlich hilft auch der Einsatz von Technik

stern

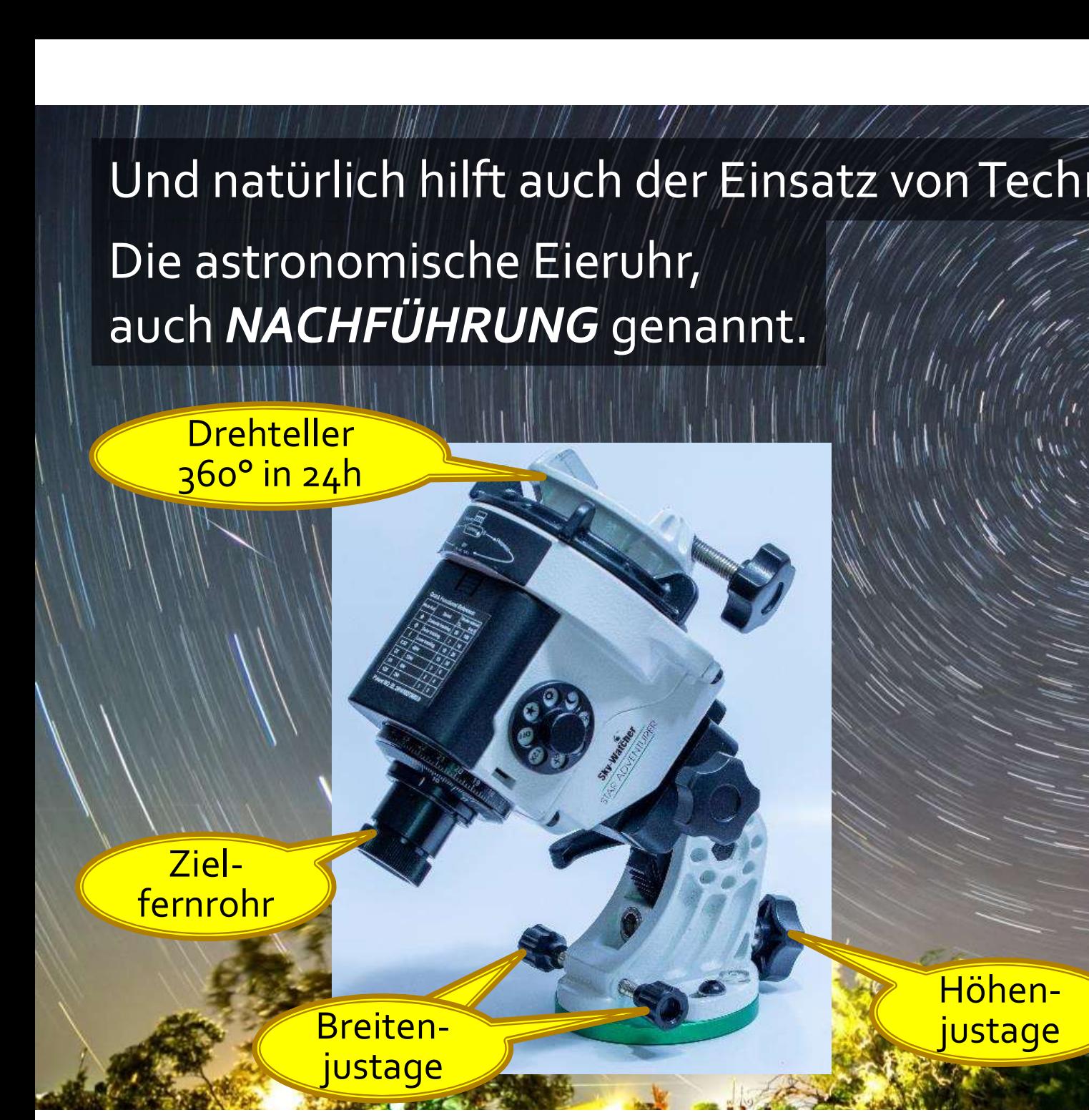

### Die Kamera bewegt sich jetzt mit dem Sternenhimmel mit. Die Belichtungszeit für die Milchstraße kann massiv gesteigert werden.

Allerdings muß der Vordergrund jetzt immer separat aufgenommen werden.

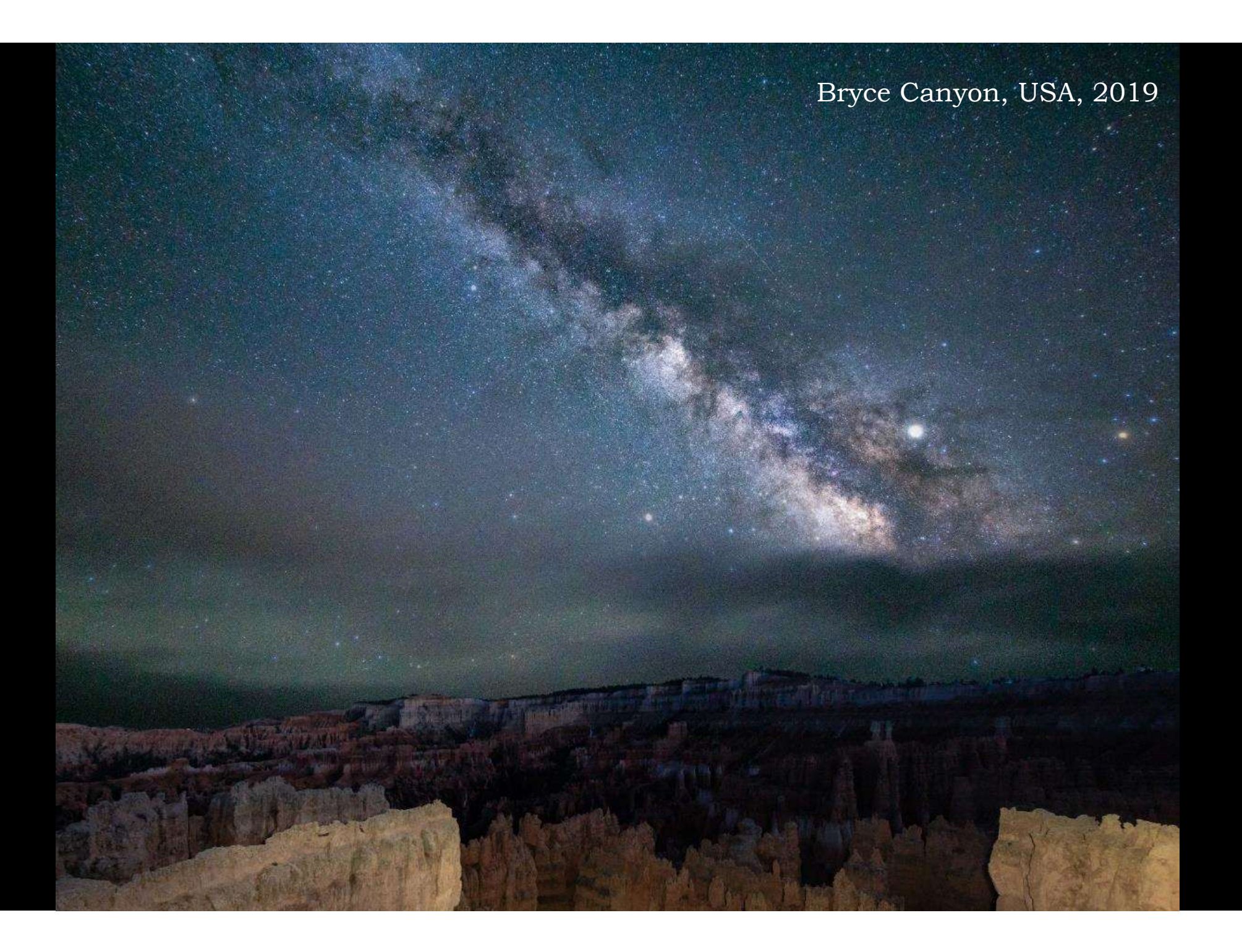

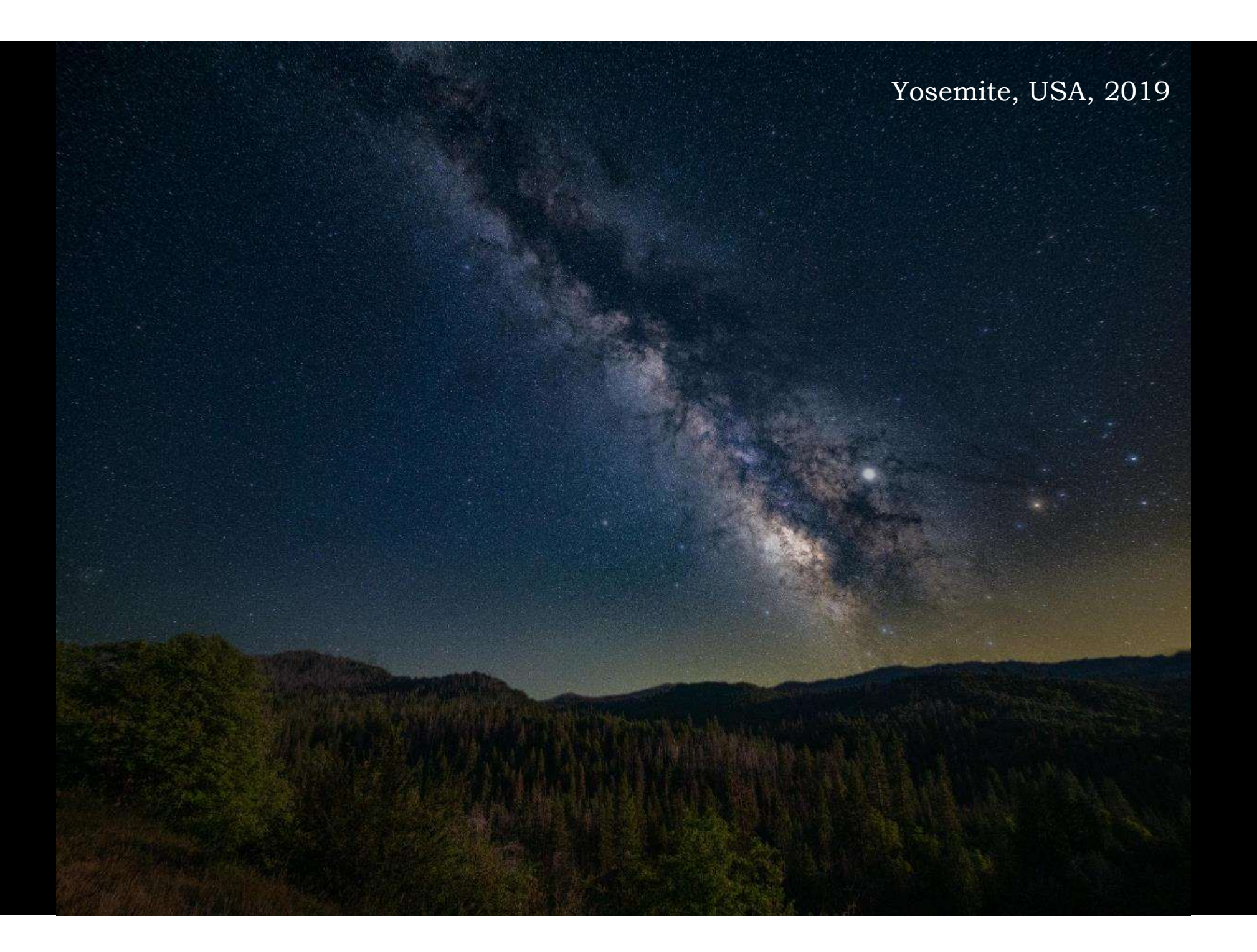

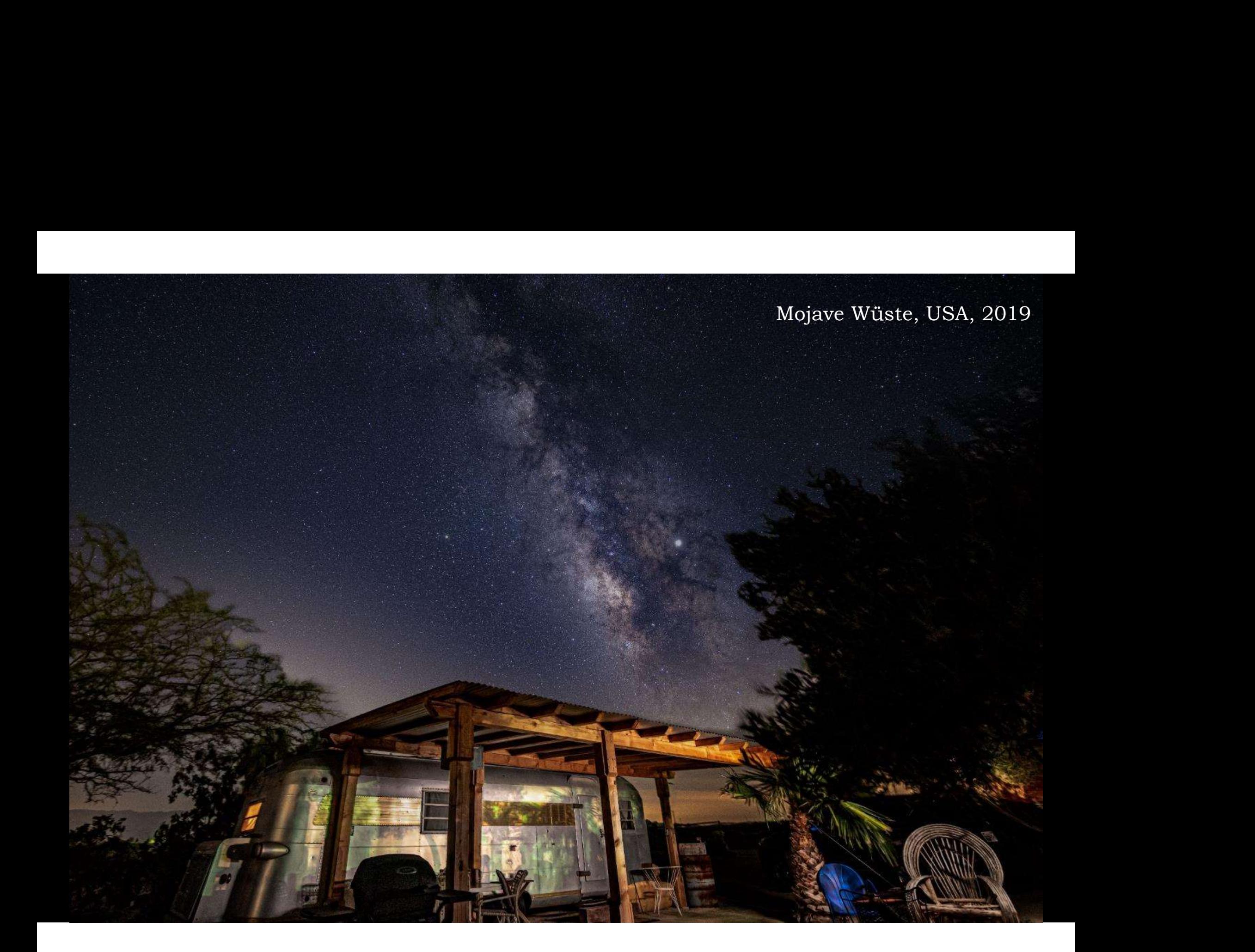

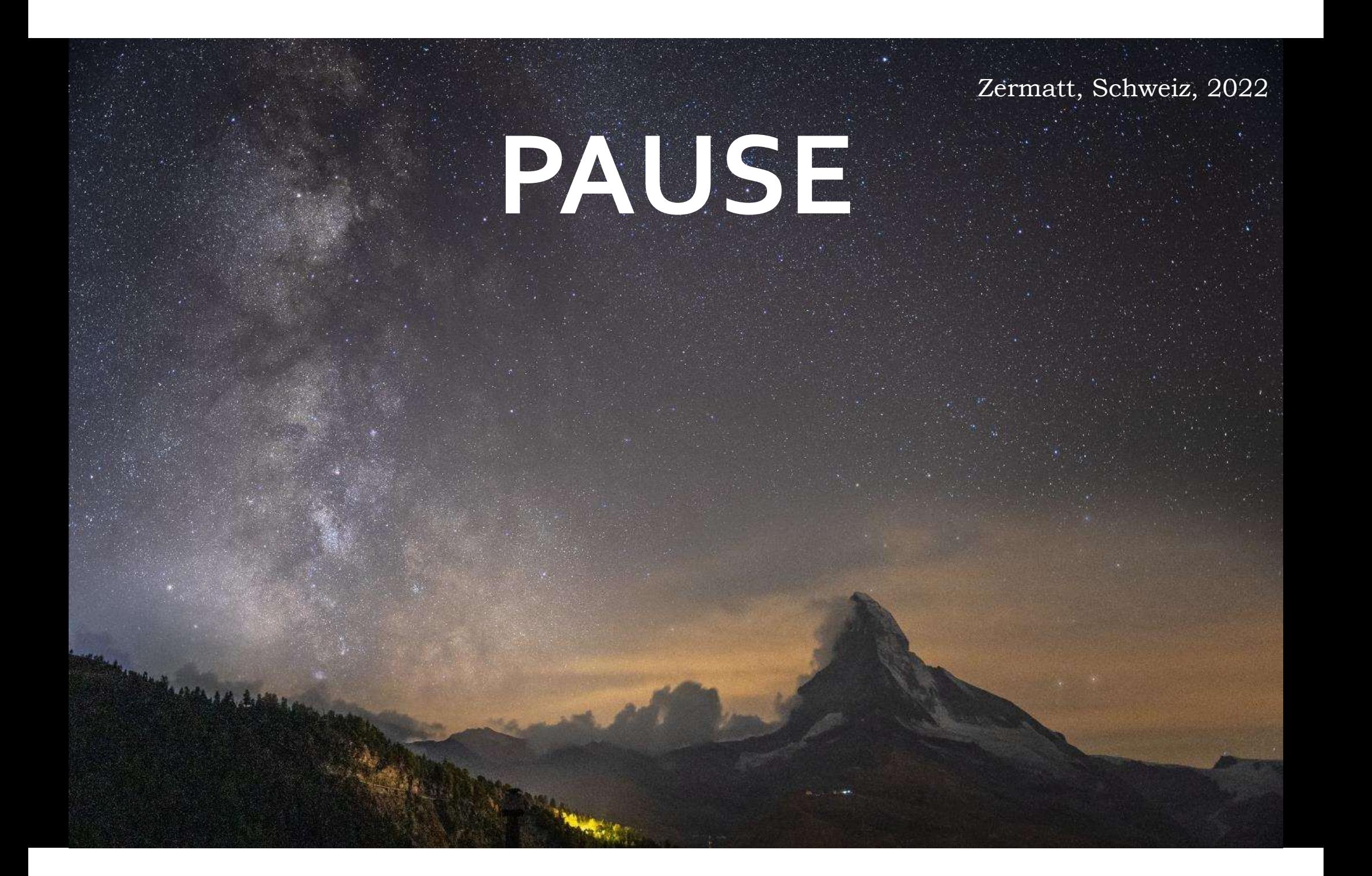